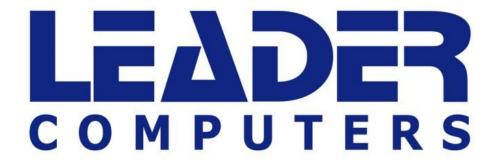

Leader Companion 315 Notebook User Guide

## **Regulations Information**

**CAUTION**: Any changes or modifications not expressly approved by the guarantee of this device could void the user's authority to operate the equipment.

#### **Preface**

• FCC-B Radio Frequency Interference Statement

This device complies with Part 15 of the FCC Rules. Operation is subject to the following two conditions: (1) this device may not cause harmful interference, and (2) this device must accept any interference received, including interference that may cause undesired operation. Any changes or modifications not expressly approved by the party responsible for compliance could void the authority to operate equipment.

This equipment has been tested and found to comply with the limits for a Class B digital device, pursuant to Part 15 of the FCC Rules.

These limits are designed to provide reasonable protection against harmful interference in a residential installation. This equipment generates, uses and can radiate radio frequency energy and, if not installed and used in accordance with the instructions, may cause harmful interference to radio communications. However, there is no guarantee that interference will not occur in a particular installation. If this equipment does cause harmful interference to radio or television reception, which can be determined by turning the equipment off and on, the user is encouraged to try to correct the interference by one or more of the following measures:

- Reorient or relocate the receiving antenna.
- Increase the separation between the equipment and receiver.
- Connect the equipment into an outlet on a circuit different from that to which the receiver is connected.
- Consult the dealer or an experienced radio/TV technician for help.
- CE compliance

This device is classed as a technical information equipment (ITE) in class B and is intended for use in living room and office. The CE-mark approves the conformity by the EU-guidelines:

- EMV-guideline 89/336/EWG electromagnetic tolerance
- LVD-guideline 73/23/EWG use of electric devices within certain voltage-limits
- If your notebook comes with the TV tuner card,
- (1) CAUTION Always disconnect all telephone lines from the wall outlet before servicing or disassembling this equipment.
- (2) The cable distribution system should be grounded (earthed) in accordance with ANSI/NFPA 70, the National Electrical Code (NEC), in particular Section 820.93, Grounding of Outer Conductive Shield of a Coaxial Cable.
- (3) The common or earthed side of the circuit is connected to TV tuner card of the coaxial cable and to all N-user accessible metal parts. Besides, all the content of circuits will be connected to earth in the building installation.
- (4) TV tuner card and the coaxial cable should be connected to earth in the building installation. Besides, user should use the TV tuner card indoor.

The following safety precautions will increase the life of the Computer. Follow all Precautions and instructions. Do not place this device underneath heavy loads or in an unstable position. Do not expose this device to high levels of direct sunlight, high-humidity or wet conditions. Do not use or expose this device around magnetic fields as magnetic interference may

affect the performance of the device. Do not block the air vents to this device or impede the airflow in any way.

### **Safety Instructions**

Do NOT expose to or use near liquid, rain, or moisture.

Do NOT use the modem during electrical storms.

- The unit can be operated at an ambient temperature of max. 35°C (95°F). Do not subject it to temperatures below 5°C (41°F) or above 35°C (95°F).
- CAUTION: RISK OF EXPLOSION IF BATTERY IS REPLACED BY AN INCORRECT TYPE DISPOSE OF USED BATTERIES ACCORDING TO THE INSTRUCTIONS.

CAUTION! Important information that must be followed for safe operation.

# **Preparing your Computer**

- (1) Plug the AC adapter cable into the DC power connector.
- (2) To open your notebook computer.
- (3) Press the power button to turn on your notebook computer.

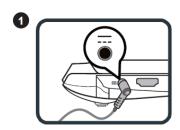

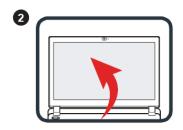

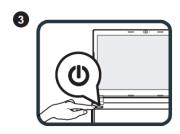

### **Product Overview**

This section provides the description of basic aspects of the notebook.

### **Top-Open View**

The figure of top-open view and description shown below will lead you to browse the main operating area of your notebook.

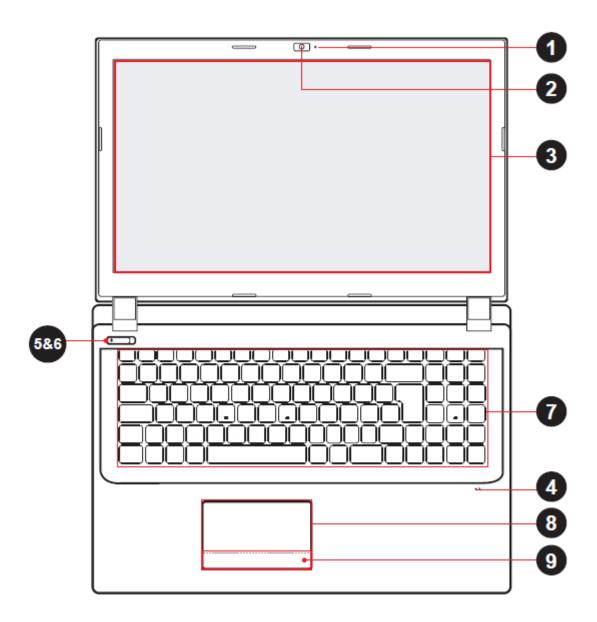

CAUTION: When you are not using the computer, keep the LCD screen closed to protect it from dust.

| Top Side Components    | 3          | Function Description                                                                                                    |
|------------------------|------------|----------------------------------------------------------------------------------------------------|
| Camera Status LED      |            | The Camera indicator shows the<br>Camera status.                                                                                        |
| 2 Webcam               |            | The built-in Webcam allows picture taking or video recording.                                                                           |
| Touch panel (Optional) |            | This high-definition touch panel provide excellent viewing features for photos, videos, and other multimedia files on your Notebook PC. |
| 4 Microphone           | <b>Jon</b> | Built-in microphone.                                                                                                    |
| 5 Power Button         | ტ          | Turns on the power of your notebook computer.                                                                                           |
| Power Status LED       |            | The Power indicator shows the Power status.                                                                                             |
| Status                 | Color      |                                                                                                    |

| Status           | Color                              |
|------------------|------------------------------------|
| Power On         | Blue                               |
| Suspend          | Blinking blue                      |
| Charging         | Power on : Purple, Power off : Red |
| Battery Low(<6%) | Interlaced blinking blue&purple    |

| 0 | Keyboard                                 | The keyboard provides keys with comfortable travel.                                      |
|---|------------------------------------------|------------------------------------------------------------------------------------------|
| 8 | Touchpad/Click pad                       | Touch-sensitive pointing device which functions like the mouse.                          |
| 9 | Left and right touchpad/Clickpad buttons | The left and right buttons function like the left and right buttons on a standard mouse. |

## Bottom Side View

Refer to the following illustration to identify the components on this side of the computer.

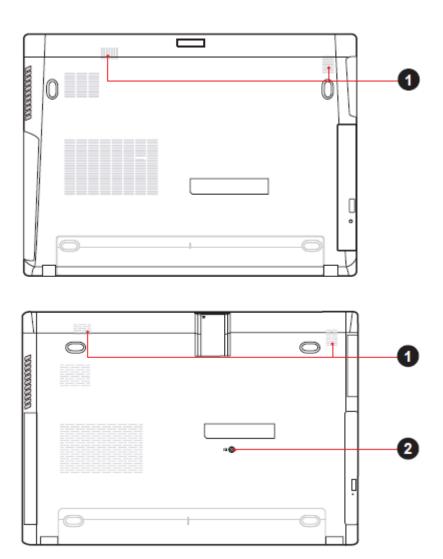

| Т | op Side Components             | 3          | Function Description                  |
|---|--------------------------------|------------|---------------------------------------|
| 0 | Stereo speakers                |            | Produce stereo sound.                 |
| 2 | ODD screws<br>maintenance hole | <b>T</b> D | Remove the screw for exiting the ODD. |

WARNING: NO USER SERVICEABLE PARTS INSIDE.
PLEASE CONTACT THE QUALIFIED
PERSONNEL FOR AFTER-SALES SERVICING.

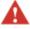

CAUTION: Do not put the computer on your LAP or other Parts of the body to avoid injury from the heat.

# ■ 2.3.3 Right Side View

Refer to the following illustration to identify the components on this side of the computer.

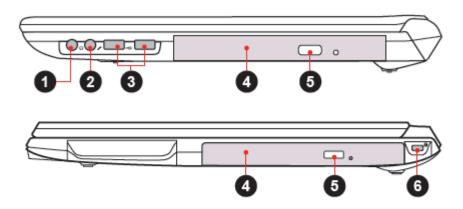

|   | Top Side Components                 |            | Function Description                                                                     |
|---|-------------------------------------|------------|------------------------------------------------------------------------------------------|
| 0 | Headphone jack<br>(Optional)        | O          | Connects amplified speakers or headphones into this jack.                                |
| 2 | Microphone jack<br>(Optional)       | <b>Jon</b> | Connects a microphone into this jack.                                                    |
| 3 | USB Ports<br>(Optional)             | •<         | Connects an USB device.<br>(such as USB Zip drive, keyboard or<br>mouse) into this jack. |
| 4 | Optical drive                       |            | Slot for inserting a disc.                                                               |
| 6 | Eject button                        |            | Ejects the CD/DVD disc.                                                                  |
| 6 | Kensington®<br>Lock Port (Optional) | R          | To be secured using Kensington®<br>Lock Port security products.                          |

### **Left Side View**

Refer to the following illustration to identify the components on this side of the computer.

# ■ 2.3.4 Left Side View

Refer to the following illustration to identify the components on this side of the computer.

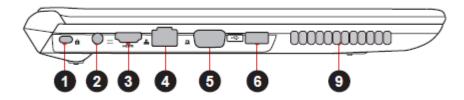

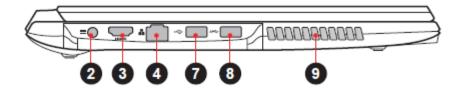

|   | Top Side Components                                                                                                    |          | Function Description                                                               |  |
|---|----------------------------------------------------------------------------------------------------|----------|------------------------------------------------------------------------------------|--|
| 0 | Kensington®Lock<br>Port (Optional)                                                                                                    | ĸ        | To be secured using Kensington® Lock Port security products.                       |  |
| 2 | Power Connector                                                                                                    | ==       | Connects the AC adapter into this connector.                                       |  |
| 3 | HDMI Port (Optional)                                                                                                    | Həmi     | Connects an external monitor.                                                      |  |
| 4 | Network Jack                                                                                                    | <u>0</u> | Connects network.                                                                  |  |
| 5 | External monitor connector (Optional)                                                                                                    |          | Connects an external monitor.                                                      |  |
| 6 | USB Port                                                                                                    | <b>←</b> | Connects an USB device. (such as USB Zip drive, keyboard or mouse) into this jack. |  |
|   | -Intelligent charging for external USB device in power off mode. (Press power button in 5secs when power off, the charging function is enable. Press power button in 1sec, it can be disable the charging function.) |          |                                                                                    |  |
|   | -Enhance USB power from                                                                                                    | n 500mA  | to 1.5A                                                                            |  |
| 0 | USB2.0 Port ◆ <del>C</del> (Op                                                                                                    | otional) | Connects an USB device.(such as USB Zip drive, keyboard or mouse) into this jack.  |  |
| 8 | USB3.0 Port SSC→                                                                                                    | -        | unve, keyboard of mouse) into this jack.                                           |  |
| 9 | Vent                                                                                                    |          | Thermal Vent.                                                                      |  |
|   |                                                                                                    |          |                                                                                    |  |

# ■ 2.3.5 Front Side View

Refer to the following illustration to identify the components on this side of the computer.

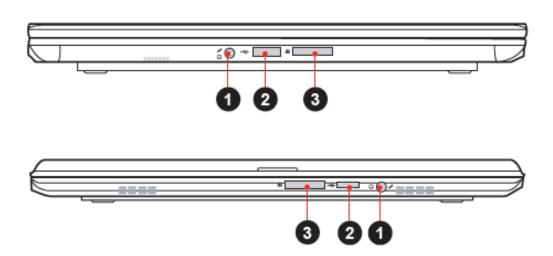

| Top Side Components                      | Function Description                                                               |
|------------------------------------------|------------------------------------------------------------------------------------|
| Headphone and Microphone jack (Optional) | Connects amplified speakers, headphones or microphone into this jack.              |
| 2 USB Port (Optional)                    | Connects an USB device. (such as USB Zip drive, keyboard or mouse) into this jack. |
| 3 3-in-1 Card Reader                     | SD/MS/MS Pro Memory Card.                                                          |

## **Getting Started**

### **AC Adapter**

Please be noted that it is strongly recommended to connect the AC adapter and use the AC power while using this notebook for the first time. When the AC adapter is connected, the battery is being charged immediately.

Note that the AC adapter included in the package is approved for your notebook; using other adapter model may damage either the notebook or other devices attached to it.

NOTE: The power adapter may become warm to hot when in use. Be sure not to cover the adapter and keep it away from your body.

CAUTION: Do not use inferior extension cords as this may result in damage to your notebook. The notebook comes with its own AC adapter. Do not use a different adapter to power the computer and other electrical devices.

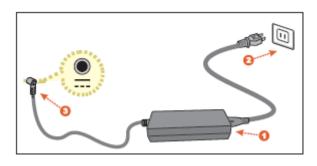

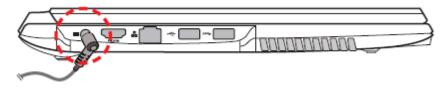

### **Knowing the Keyboard**

The following defines the coloured hot keys on the Keyboard. The coloured commands can only be accessed by first pressing and holding the function key while pressing a key with a coloured command.

### · Keyboard for Windows 8:

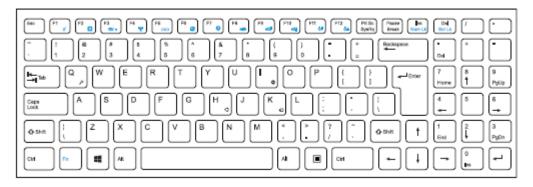

To activate these functions, press and hold down <Fn> together with the keys described below:

# ■Function Keys

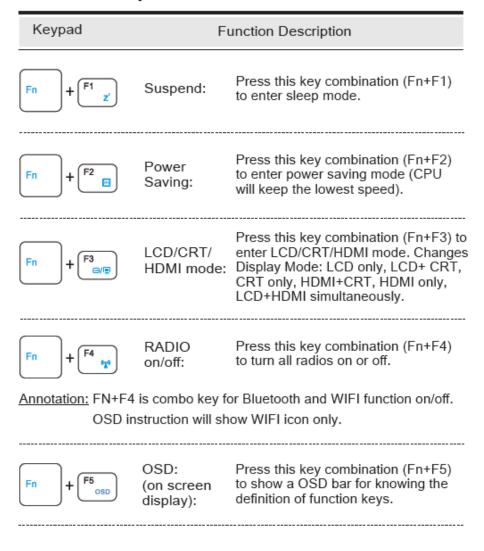

# ■ Function Keys

| Keypad           |                     | Function Description                                                       |
|------------------|---------------------|----------------------------------------------------------------------------|
| Fn + F6          | Touch pad:          | Press this key combination (Fn+F6) to enter Touch pad mode.                |
| Fn + F7          | Webcam<br>on/off:   | Press this key combination (Fn+F7) to enter Webcam on/off mode.            |
| Fn + F8          | MUTE:               | Press this key combination (Fn+F8) to enter MUTE mode.                     |
| Fn + F9 □<       | Volume<br>down:     | Press this key combination (Fn+F9) to enter Volume down mode.              |
| Fn + (F10 a< ı ) | Volume<br>up:       | Press this key combination (Fn+F10) to enter Volume up mode.               |
| Fn + F11         | Brightness<br>down: | Press this key combination (Fn+F11) to decrease brightness of LCD display. |
| Fn + F12         | Brightness<br>up:   | Press this key combination (Fn+F12) to increase brightness of LCD display. |

# ■ Function Keys

| Keypad |                                   | Function Description                                                                      |
|--------|-----------------------------------|-------------------------------------------------------------------------------------------|
| + Q    | Search<br>Charm :<br>(Optional)   | Press this key combination (Windows logo key+Q) to open the search charm and search apps. |
| +      | Settings<br>Charm :<br>(Optional) | Press this key combination (Windows logo key+I) to open the settings charm.               |
| + H    | Share<br>Charm :<br>(Optional)    | Press this key combination (Windows logo key+H) to open the share charm.                  |
| + K    | Devices<br>Charm :<br>(Optional)  | Press this key combination (Windows logo key+K) to open the devices charm.                |

# ■ 3.3 Using the touchpad / clickpad

The touchpad / clickpad is a rectangular electronic panel located just below your keyboard. You can use the static-sensitive panel of the touchpad / clickpad and slide it to move the cursor.

You can use the buttons below the touchpad as left and right mouse buttons.

Press the left 1 and right 2 buttons located on the edge of the touchpad / clickpad to make selections and run functions. These two buttons are similar to the left and right buttons on a mouse. Tapping on the touchpad / clickpad produces similar results.

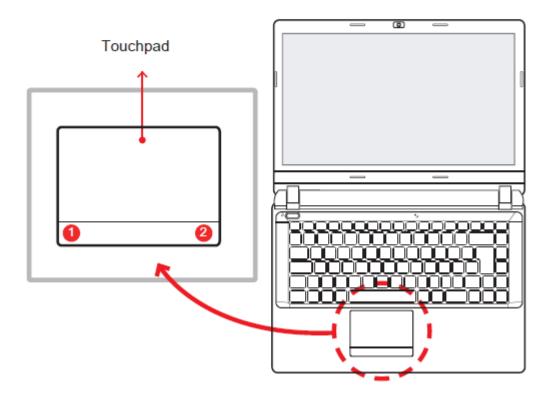

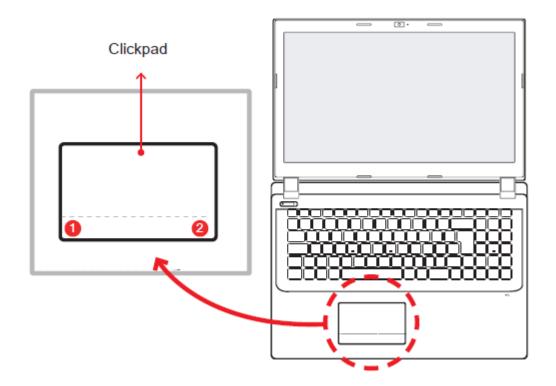

A

CAUTION: Keep your fingers dry and clean while using the touchpad. Also keep the touchpad dry and clean. The touchpad is sensitive to finger movements. Therefore, the lighter the touch, the better theresponse. Tapping too hard will not increase the touchpad's responsiveness.

# ■ Win8 Touch Pad Gesture

Modern touchpad gesture:

A Windows 8 modern touchpad should support the core touch gestures described in the following table.

| Finger gesture                       | Function Description                                  |
|--------------------------------------|-------------------------------------------------------|
| Single-finger Slides                 | Mouse cursor manipulation                             |
| Single/two-finger tap,<br>double tap | Primary button click, double click at cursor location |
| Two-finger Slides                    | Horizontal or vertical scroll (mouse wheel)           |
| Two-finger Pinch                     | Zoom<br>( and + mouse wheel )                         |

# 

Using the touch panel on selected models can operate following gestures. Gestures allow you to launch programs and access the settings of your Notebook.

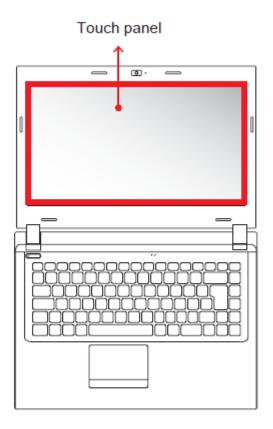

CAUTION: Keep your fingers dry and clean while using the touch-panel. Also keep the touch panel dry and clean. The touch panel is sensitive to finger movements. Therefore, the lighter the touch, the better theresponse. Tapping too hard will not increase the touch panel's responsiveness.

## ■ Win8 Touch Panel Gesture

Modern touch panel gesture:

A Windows 8 modern touch panel should support the core touch gestures described in the following table.

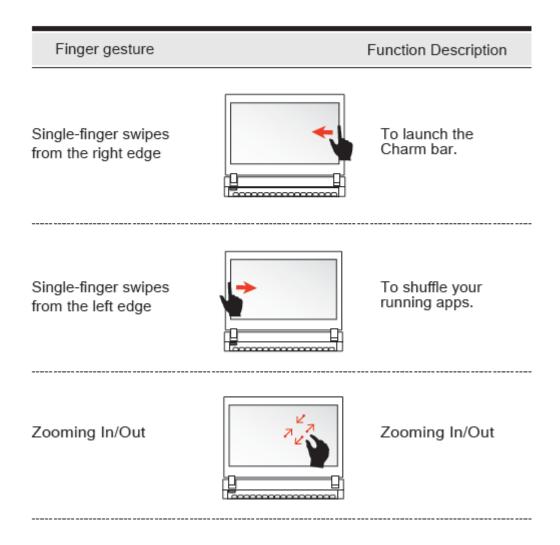

Single-finger swipes from the top edge

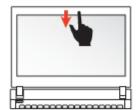

In the Start screen, to view the All Apps bar. In a running app, to view its menu.

Single-finger slide

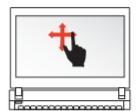

Move the finger up and down and slide to pan the screen left or right.

Tap and hold (Move and close an app)

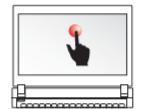

Tap and hold an app to drag to a new location.

Tap and hold a running app and drag it down to the bottom of the screen to close it.

Tap / Double tap

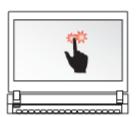

Tap an app to launch it. To launch an application, double tap it on Desktop mode.

# Getting to know the basics

### **Product Specification**

This User's Manual provides instructions and illustrations on how to operate this notebook. It is recommended to read this manual carefully before using this notebook.

### **Physical Characteristic**

Dimension

15.6" : 383.3 x 265.9 x 23.5~28.3/31.2 mm (w/o rubber foot, battery bump-out)

Weight

1.90kgs w/4-cell

### Memory

**DDRIII** 

DDR3L 1333/1600 MHz, RAM socket x1

### **Power**

AC Adapter 40 Watts, 2 Pin Battery Li-ion Battery

#### **CPU**

Intel® N3510 Processor

### **Storage**

HDD 2.5" SATA HDD support 3 in 1 Card Reader Card

### **Optical Device**

ODD

12.7 mm SATA ODD support

#### I/O Port

DC-in x 1

USB USB2.0 x 2 +USB3.0 x1

RJ45 x 1

Phone jacks x 2 (Microphone/ Headphone)

3 in 1 Card Reader x 1 (SD/MS/MS pro)

CRT (Optional) x 1

HDMI (Optional) x 1

Kensington Lock x 1

TV Jack (Optional) x 1

#### **Audio**

Audio Codec - Azalia standard support, D3 mode support Build-in 2 speaker MIC - internal MIC support

### Input

Keyboard Standard NB KB Pointing Device PS2+SMBus Click Pad with 1 button

### Display

VGA Integrated HD Graphics LCD 15.6" HD 16:9 LED type, resolution 1366 x 768

### Communication

LAN 10/100/1000 Mb/Sec Wireless LAN (Optional) IEEE802.11b/g/n support Bluetooth (Optional) BT 4.0, USB interface support

#### Webcam

Build-in Webcam module HD webcam (for Win8.1 support)

CAUTION: MODEL IS DESIGNED TO USE WITH THE DC INPUT: (19V/ 2.1A) OR (19V/3.42A) ADAPTERS.

| ERIAL NUMBER:    |  |
|------------------|--|
|                  |  |
|                  |  |
|                  |  |
| CENSE KEY:       |  |
|                  |  |
|                  |  |
|                  |  |
|                  |  |
| ATE OF PURCHASE: |  |
|                  |  |
|                  |  |
|                  |  |
|                  |  |
|                  |  |

We recommend you take note of your Serial number & License Key for future reference.

**STORE NAME & PHONE NUMBER:** 

For Warranty, Service & Technical Support, please call the warranty number below.

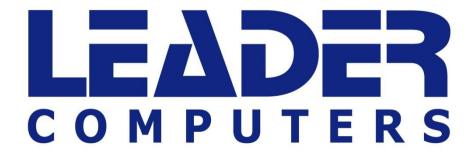

1300 789 701